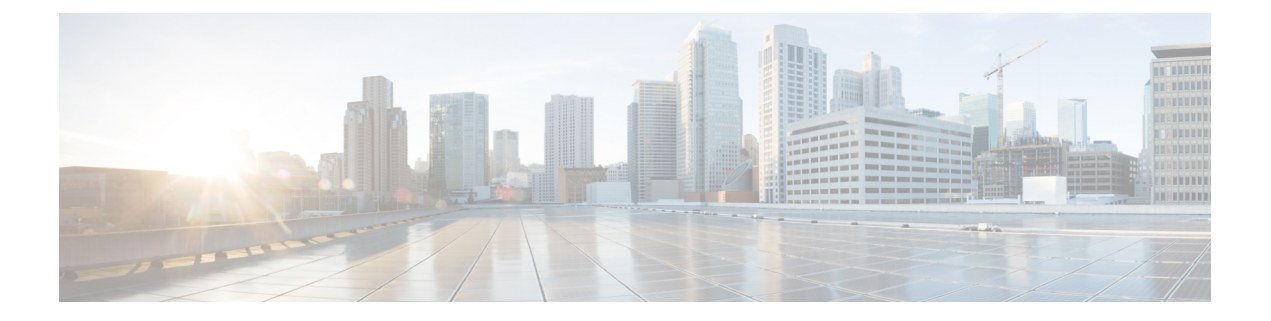

# **ND** 抑制の構成

この章は、次の項で構成されています。

- オーバーレイの ND 抑制 (1ページ)
- ND 抑制の注意事項および制限事項 (1 ページ)
- ND 抑制の構成 (2 ページ)
- ND 抑制構成の確認 (4 ページ)

## オーバーレイの **ND** 抑制

ホストが 2 つの異なる VXLAN ピアの背後にある場合、ホストから別のホストへのマルチキャ スト ネイバー要請パケットは、BGP/EVPN VXLAN コアを介してフラッディングされます。

ND 抑制キャッシュは、以下によって構築されます。

- ホストで NS 要求をスヌーピングし、要求のソース IP および MAC バインディングを ND 抑制キャッシュに取り込みます。
- BGP EVPN MAC ルート アドバタイズメントによる IPv6-Host または MAC アドレス情報の 学習

ND 抑制を使用すると、2 つの異なる VXLAN ピアの背後にあるホスト間通信の場合、リモー ト ホストが抑制キャッシュで最初に学習されない場合、NS パケットは BGP/EVPN VXLAN コ アを介してフラッディングされます。ただし、スイッチ S1 の ND 抑制キャッシュにリモート ホストが読み込まれると、S1 の背後にあるホストのリモート ホストに対する後続のすべての 近隣要請要求パケットがスイッチ S1 によってプロキシされ、BGP-EVPN/VXLAN コア上の近 隣要請パケットのフラッディングが防止されます。

ND抑制キャッシュスケール値については、『*CiscoNexus 9000*シリーズ*NX-OS*検証済みスケー ラビリティ ガイド』を参照してください。

## **ND** 抑制の注意事項および制限事項

ND 抑制には以下のような構成の注意事項および制限事項があります。

- Cisco NX-OS リリース 10.3(1)F 以降、Cisco Nexus 9300-X クラウド スケール スイッチ は、プレーン BGP EVPN でのみ ND 抑制機能をサポートします。
- ND 抑制は、マルチサイト、仮想 MCT、IRB、集中型ゲートウェイ、ファイアウォール ク ラスタリング、vPC などの BGP-EVPN 機能バリアントではサポートされていません。
- ホストのリンクローカルアドレスの場合、ND抑制はサポートされておらず、代わりにホ ストのリンク ローカル アドレスのマルチキャスト NS が BGP EVPN VXLAN ネットワー クのコアにフラッディングされます。
- ND 抑制は、suppress-arp が有効になっているすべての VNI で有効になります。
- ND Suppression CLI ノブは、次の条件下でのみ有効にする必要があります。
	- suppress-arp は VNI で有効にする必要があり、この VNI/VLAN に関連付けられた SVI が存在する必要があります。また、このSVIはアップ状態である必要があり、IPv4と IPv6 の両方のアドレスが有効になっている必要があります。
	- ND 抑制は、次の条件では機能しません。
		- SVI が、suppress-arp/suppress nd が有効になっている VLAN/VNI に存在しない場 合。
		- suppress-arp/suppress-nd が有効になっている VLAN VNI に関連付けられた SVI が ダウンしている場合。
		- suppress-arp/suppress-nd が有効になっている VLAN/VNI に関連付けられた SVI に IPv4 アドレスのみがあり、IPv6 アドレスがない場合。
		- suppress-arp/suppress-nd が有効になっている VLAN/VNI に関連付けられた SVI に IPv6 アドレスのみがあり、IPv4 アドレスがない場合。

上記のすべての条件では、ホスト間のトラフィックがドロップされる可能性があ ります。

• ND 抑制 VACL を機能させるには、**hardware access-list tcam region sup-tcam 768** コマンド を使用して、SUP TCAM サイズを 768 以上に増やします。

## **ND** 抑制の構成

この手順では、NVEインターフェイスでND抑制機能を有効または無効にする方法について説 明します。

#### 始める前に

ARP 抑制が有効になっていることを確認します。

#### 手順の概要

- **1. configure terminal**
- **2. hardware access-list tcam region ing-sup 768**
- **3. copy running-config startup-config**
- **4. reload**
- **5. configure terminal**
- **6. interface nve 1**
- **7. [no]suppress nd**

### 手順の詳細

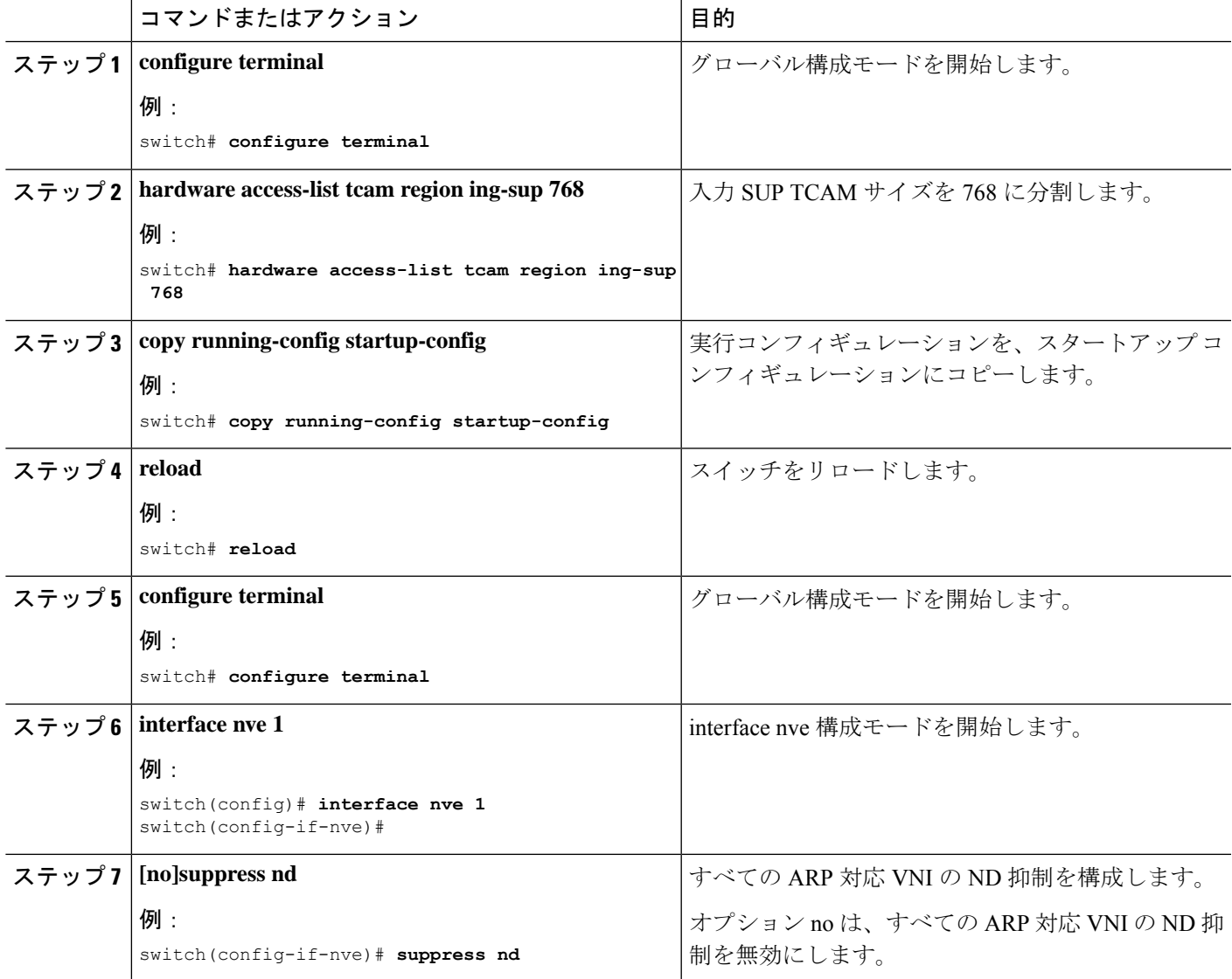

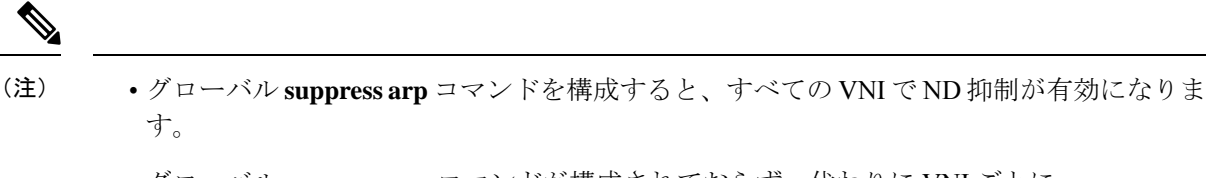

- グローバル **suppress arp** コマンドが構成されておらず、代わりに VNI ごとに **suppress arp** コマンドが構成されている場合、ARP 抑制が構成されているすべての VNI で ND 抑制が 有効になります。
- vPCペアでsuppress arpコマンドを有効にする場合は、機能を有効にする前に、両方のピア で手順 1 ~ 4 が完了していることを確認してください。

## **ND** 抑制構成の確認

ND 抑制構成情報を表示するには、次のコマンドのいずれかを入力します。

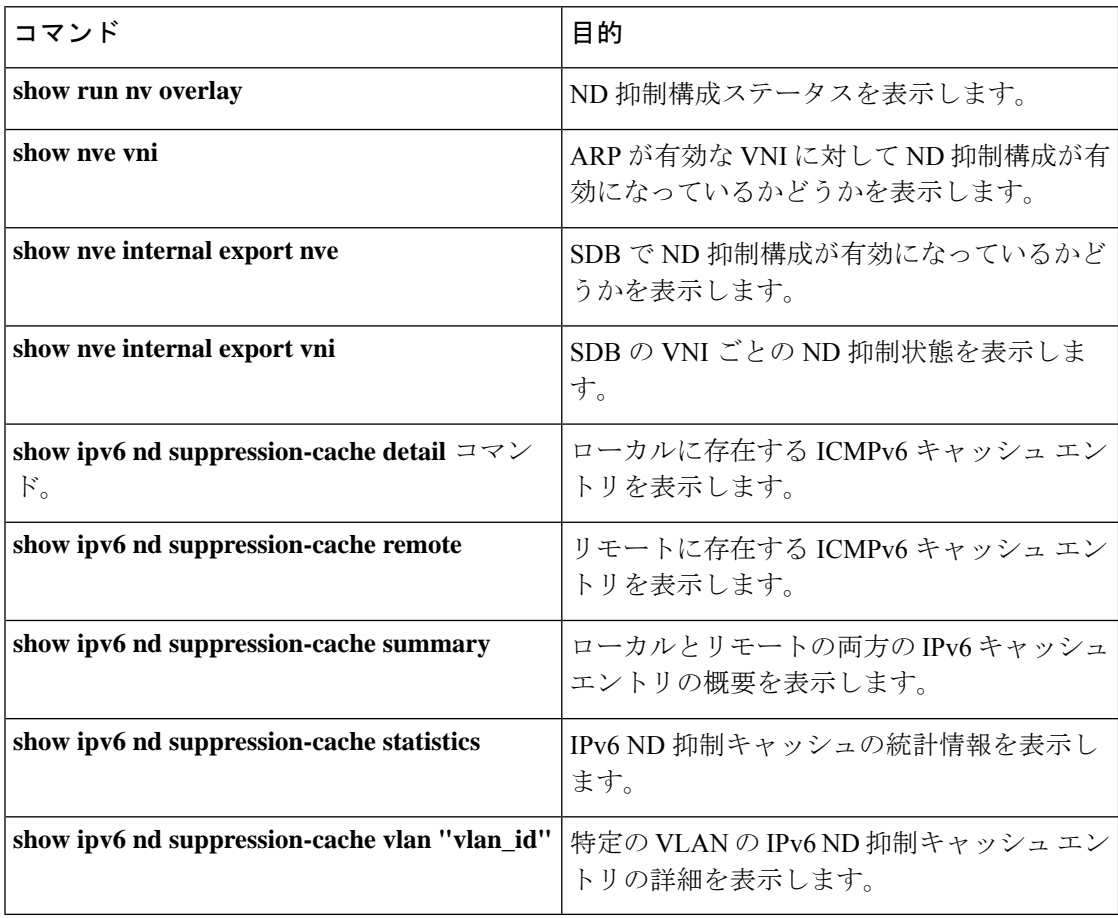

次の例は、**show run nv overlay** コマンドのサンプル出力を示しています。

switch(config-if-nve)# sh run nv overlay !Command: show running-config nv overlay

```
!Running configuration last done at: Sat Mar 19 01:07:49 2022
!Time: Sat Mar 19 01:10:00 2022
version 10.2(3) Bios:version 07.68
feature nv overlay
vlan 101-110,200-203,500-501
interface nve1
 no shutdown
 host-reachability protocol bgp
 suppress nd
 global suppress-arp
次の例は、show nve vni コマンドのサンプル出力を示しています。
switch(config-if-nve-vni)# sh nve vni
Codes: CP - Control Plane DP - Data Plane<br>UC - Unconfigured SA - Suppress A
                              SA - Suppress ARP
      S-ND Suppress ND
      SU - Suppress Unknown Unicast
      Xconn - Crossconnect
      MS-IR - Multisite Ingress Replication
      HYB - Hybrid IRB mode
Interface VNI Multicast-group State Mode Type [BD/VRF] Flags
--------- -------- ----------------- ----- ---- ------------------ -----
nve1 5000 239.2.0.2 Up CP L2 [500] SA S-ND
次の例は、show nve internal export nve コマンドのサンプル出力を示しています。
switch(config-if-nve-vni)# sh nve internal export nve
NVE Interface information.
+---------------------------------------------------------+
Interface: nve1, Admin State: Up,
  State: nve-intf-add-complete, Encap: vxlan
  Source interface: loopback3, VRF: default,
  Anycast-interface: <none>
  Mcast-routing src intf <none>
  Primary IP: 4.4.4.4, Secondary IP: 0.0.0.0,
  VNI-VRF: default, Allow-Src-Lpbk-Down: No,
  Advertise MAC route: No,
  Virtual-rMAC: 0000.0000.0000,
  Mcast-routing Primary IP: 0.0.0.0
  Suppress ND: 1
  Host-reachability: CP
  unknown-peer-forwarding-mode: disable
  VNI assignment mode: n/a
  Multisite bgw-if: <none> (ip: 0.0.0.0, admin/oper state: Down/Down)
   src-node-last-notify: None
   anycast-node-last-notify: None
   mcast-src-node-last-notify: None
   multi-src-node-last-notify: None
+---------------------------------------------------------+
次の例は、show nve internal export vni コマンドのサンプル出力を示しています。
switch(config-if-nve-vni)# sh nve internal export vni
NVE VNI Information.
+---------------------------------------------------------+
```

```
VNI: 5000 [500] Mgroup: 239.2.0.2 Provision-State: vni-add-complete
 Primary: 4.4.4.4 Secondary: 0.0.0.0 SRC-VRF: default
```
Encap: vxlan Repl-mode: Mcast Suppress ARP: SP Suppress ND: Enabled Mode: CP, VNI-VRF: <FALSE> [vrf-id 0] [vrf flags  $0 \times 01$ Suppress Unknown-Unicast: FALSE X-connect : Disabled [VNI local configs] SA : TRUE, Mcast-group : TRUE, IR proto BGP: FALSE Config Src: CLI, VNI flags: 0x0 Spine-AGW: Disabled, HYBRID: Disabled Multisite optimized IR: Disabled Multisite DCI Group Unknown Address +---------------------------------------------------------+ 次の例は、**show ipv6 nd suppression-cache detail** コマンドのサンプル出力を示しています。 switch(config)# show ipv6 nd suppression-cache detail Flags: + - Adjacencies synced via CFSoE L - Local Adjacency R - Remote Adjacency L2 - Learnt over L2 interface PS - Added via L2RIB, Peer Sync RO - Dervied from L2RIB Peer Sync Entry IPv6 Address Age Mac Address Vlan Physical-ifindex Flags Remote Vtep Addrs 172:11:1:1::51 00:00:18 acf2.c5f6.7641 11 Ethernet1/51 L 172:11:1:1::201 00:06:14 0000.0011.1111 11 (null) R 30.100.1.1 172:11:1:1::101 00:06:14 74a0.2f1d.d481 11 (null) R 10.10.11.11 次の例は、**show ipv6 nd suppression-cache local** コマンドのサンプル出力を示しています。 switch(config)# show ipv6 nd suppression-cache local Flags: + - Adjacencies synced via CFSoE L - Local Adjacency R - Remote Adjacency L2 - Learnt over L2 interface Ip Address Age Mac Address Vlan Physical-ifindex Flags 172:11:1:1::51 00:00:23 acf2.c5f6.7641 11 Ethernet1/51 L 次の例は、**show ipv6 nd suppression-cache remote** コマンドのサンプル出力を示しています。 switch(config)# show ipv6 nd suppression-cache remote Flags: + - Adjacencies synced via CFSoE L - Local Adjacency R - Remote Adjacency L2 - Learnt over L2 interface PS - Added via L2RIB, Peer Sync RO - Dervied from L2RIB Peer Sync Entry IPv6 Address Age Mac Address Vlan Physical-ifindex Flags Remote Vtep Addrs 172:11:1:1::201 00:06:24 0000.0011.1111 11 (null) R 30.100.1.1 172:11:1:1::101 00:06:24 74a0.2f1d.d481 11 (null) R 10.10.11.11 次の例は、**show ipv6 nd suppression-cache statistics** コマンドのサンプル出力を示しています。 switch(config)# show ipv6 nd suppression-cache statistics ND packet statistics for suppression-cache

**ND** 抑制の構成

Suppressed: Total: 1 L3 mode : Requests 1, Replies 1 Flood ND Probe 0 Received: Total: 1<br>L3 mode: NS 1, Non-local NA 0 Non-local NS 0 Mobility Requests: Total: 0 L3 mode: Remote-to-local 0, Local-to-remote 0 Remote-to-remote 0 RARP Signal Refresh: 0 ND suppression-cache Local entry statistics Adds 3, Deletes 0 次の例は、**show ipv6ndsuppression-cache summary** コマンドのサンプル出力を示しています。 switch(config)# show ipv6 nd suppression-cache summary IPV6 ND suppression-cache Summary Remote :2<br>
Local :1 Local : Total :3

次の例は、**show ipv6 nd suppression-cache vlan "vlan\_id"** コマンドのサンプル出力を示してい ます。

switch(config)# show ipv6 nd suppression-cache vlan 11

Flags: + - Adjacencies synced via CFSoE L - Local Adjacency R - Remote Adjacency L2 - Learnt over L2 interface PS - Added via L2RIB, Peer Sync RO - Dervied from L2RIB Peer Sync Entry

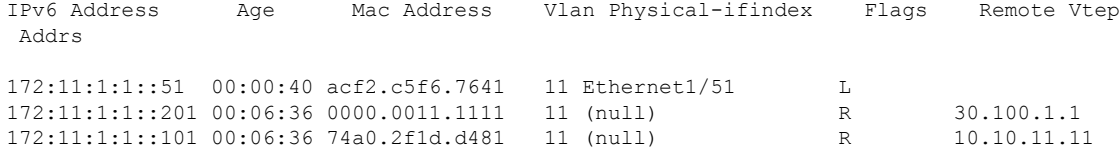

 $\mathbf l$ 

翻訳について

このドキュメントは、米国シスコ発行ドキュメントの参考和訳です。リンク情報につきましては 、日本語版掲載時点で、英語版にアップデートがあり、リンク先のページが移動/変更されている 場合がありますことをご了承ください。あくまでも参考和訳となりますので、正式な内容につい ては米国サイトのドキュメントを参照ください。